# **PROTOTYPE APLIKASI ANDROID INFO UNISKA BANJARMASIN MENGGUNAKAN BALSAMIQ MOCKUPS DENGAN ANDROID STUDIO**

**Rina Alfah 1) , Abdurrahman Sidik 2) Muhammad Amin** ³ **)**

# **1) 2)**3)**Jurusan Teknik Informatika Fakultas Teknik Informasi Universitas Islam Kalimantan Muhammad Arsyad Al Banjari JL. Adhyaksa No. 2 Kayu Tangi, Banjarmasin**

**Email:** [rina.alfah.05@gmail.com](mailto:rina.alfah.05@gmail.com)<sup>1)</sup> [abdurrahmansidik30@gmail.com](mailto:abdurrahmansidik30@gmail.com)<sup>2</sup>, [maminbjm58@gmail.com](mailto:maminbjm58@gmail.com)<sup>3)</sup>

### **ABSTRAK**

Prototype Aplikasi Android tentang Info Uniska Banjarmasin Menggunakan Balsamiq Mockups sebagai Rancangan prototype UI (User Interface) nya dan Dengan Android Studio sebagai Platform pembuatan aplikasi nya. Prototype yang kami buat akan menyajikan Informasi Mengenai UNISKA (Universitas Islam Kalimantan) Muhammad Arsyad Al Banjari Banjarmasin. Sajian Informasi yang akan di muat berupa Keterangan Fakultas, Prodi/jurusan serta Informasi Dosen-Dosen yang mengajar di Uniska. Data yang akan kami himpun disesuaikan dengan metode Deskriptif yaitu hasil observasi dan wawancara secara Langsung dengan Pihak yang bersangkutan. Dengan Adanya Prototype ini diharapkan Informasi mengenai UNISKA Banjarmasin bisa Diakses secara Online melalui smartphone berbasis android dan hal ini tentu akan lebih memudahkan bagi masyarakat yang memerlukan Informasi tersebut

**Kata Kunci** : *Android, Android Studio, Balsamiq Mockups*

#### **ABSTRACT**

Android Application Prototype about Banjarmasin Uniska Info Using Balsamiq Mockups as its UI (User Interface) prototype design and With Android Studio as its application creation platform. The prototype we made will present Information About UNISKA (Kalimantan Islamic University) Muhammad Arsyad Al Banjari Banjarmasin. Information presented that will be loaded in the form of Faculty Information, Study Program / Department and Information Lecturers who teach at Uniska. The data we will collect is adjusted to Descriptive methods, namely the results of observations and interviews directly with the Parties concerned. With the existence of this prototype, it is expected that information about UNISKA Banjarmasin can be accessed online through an Android-based smartphone and this will certainly make it easier for people who need that information.

**Keyword** : *Android, Android Studio, Balsamiq Mockups*

### **PENDAHULUAN**

Menurut Website Resmi UNISKA Banjarmasin , Sejarah Universitas Islam Kalimantan (UNISKA) lahir atas gagasan para tokoh-tokoh agama dan tuntutan masyarakat Kalimantan akan adanya perguruan tinggi yang bernafaskan Islam dan melahirkan intelektual muslim. Cikal bakal berdirinya UNISKA, diawali dengan Pendirian UNISAN (Universitas Islam Antasari) pada tahun 1961 atas ide almarhum K.H. Zafri Zamzam. Pada tahun 1964 UNISAN resmi dijadikan IAIN Antasari yang berafiliasi kepada IAIN Sunan Kalijaga Yogyakarta (Cabang Banjarmasin) dengan Rektor (Alm.) KH. Zafri Zamzam sendiri.

Melihat realitas tersebut, dalam seminar "Sejarah Kalimantan Selatan" yang berlangsung di Banjarmasin tanggal 23 s/d 25 September 1973, yang disusul lagi dengan Seminar serupa pada tangal 8 s/d 10 April 1976 para peserta menggugah kembali gagasan mendirikan Perguruan Tinggi Swasta yang mengambil nama Syekh Muhammad Arsyad Al-Banjary sebagai kenangkenangan akan jasa Almarhum yang sangat besar sebagai tokoh pembaharu dan penyebar Ilmu Agama Islam pertama di Kalimantan Selatan. Uniska terdiri dari Universitas Islam Kalimantan (UNISKA) Muhammad Arsyad Al Banjary adalah PTS tertua dan terbesar di Kalimantan Selatan, didirikan oleh yayasan UNISKA berdasarkan akte Notaris Bachtiar Nomor 6 tanggal 7 Juli 1981. Uniska Saat ini telah memiliki Program PACASARJANA, 10 ( Sepuluh ) Fakultas termasuk PascaSarjana , 19 (Sembilan Belas) Program Studi S-1. Ke-9 Fakultas dan Program Pascasarjana.

Uniska Banjarmasin termasuk salah satu Universitas favorit untuk Universitas swasta di Banjarmasin. Untuk tahun ajaran semester ganjil 2018 ini saja tercatat sebanyak kurang lebih 5200 orang yang menjadi mahasiswa baru disini. Tentu ini sangat menggembirakan bagi para civitas akademika uniska berarti uniska adalah menjadi brand universitas yang unggul pada penerimaan mahasiswa baru.

Dikarenakan banyak nya civitas akademika yang ingin mengetahui bagaimana Profil UNISKA dibanjarmasin, dan tentang isi dari civitas-civitas tersebut, maka perlu adanya sebuah aplikasi yang memudahkan orang mengakses informasi tentang uniska dan seberapa banyak fakultas serta jurusan yang ada diuniska serta dosen-dosen yang mengajar di uniska. Walaupun sudah memiliki website resmi , tapi masih berbasis web dan belum mempunyai aplikasi via android. Informasi penting seperti ini dapat dikembangkan dengan aplikasi berbasis android yang mudah digunakan oleh orang awam sekalipun. Android pun sampai saat ini sudah sangat familiar dan mudah untuk diakses dikarenakan hampir setiap orang sudah mempunyai smartphone berbasis android. jadi aplikasi android ini sangat berguna untuk membantu menyampaikan Informasi tentang Uniska.

Berdasarkan latar belakang diatas maka kami akan melakukan penelitian dengan membuat Prototype Aplikasi sederhana berbasis android dengan menggunakan Balsamiq Mockups dan android studio sebagai platform nya. Penelitian ini kami beri judul "Prototype Aplikasi Android Info Uniska Banjarmasin Menggunakan Balsamiq Mockups Dengan Android Studio " . Rumusan masalah yang akan dibahas di penelitian ini adalah bagaimana sistem aplikasi Info Uniska dapat memberikan informasi kepada penggunanya yaitu informasi tentang UNISKA Banjarmasin, termasuk fakultas dan jurusan serta dosen pengajar yang ada didalam nya.Tujuan dari penelitian ini adalah untuk merancang prototype Aplikasi android Info UNISKA menggunakan Balsamiq Mockups untuk merancang UI (User Interface) nya dan dengan Andorid studio sebagai Platform nya . Sedangkan manfaat dari penelitian ini yaitu untuk memudahkan Masyarakat dalam mengakses Info Mengenai UNISKA Banjarmasin tanpa harus datang ke UNISKA secara langsung.

### **METODE PENELITIAN**

Metode yang kami gunakan pada penelitian ini adalah metode penelitian deskriptif , yaitu berupa penelitian terhadap suatu fenomena atau populasi tertentu yang bisa diperoleh oleh peneliti dari subjek berupa individu, bisa juga organisasional, industri ataupun perspektif yang lainnya. Penelitian deskriptif ini dilakukan untuk menjawab pertanyaan berupa : apa, siapa, kapan, di mana, dan bagaimana yang berkaitan dengan karakteristik populasi atau fenomena atau organisasi tersebut. Tahapan yang kami lakukan untuk penelitian ini yaitu :

- 1. Menentukan siapa dan di mana Objek penelitian yang akan diteliti ,lalu menentukan masalah yang bisa diidentifikasi dengan langsung memberikan solusi dari permasalahan yang ada diobjek penelitian tersebut. Objek penelitian kami adalah Universitas Islam Kalimantan (UNISKA) MAB Banjarmasin
- 2. Kemudian kami mengajukan Pengajuan proposal untuk penelitian ke LP2M UNISKA Banjarmasin
- 3. Mengakaji ulang teori yang sudah disetujui dan mulai melakukan pengumpulan data premier serta data sekunder untuk penelitian objek lebih lanjut.
- 4. Melakukan Pengolahan data-data yang sudah terkumpul serta menganalisa semua kebutuhan sistem untuk mendukung pembuatan aplikasi yang sudah menjadi tujuan penelitian kami.
- 5. Membuat rancangan Aplikasi UI (User Interface) dan protoype aplikasi dengan menggunakan Balsamiq Mockups dan selanjutnya membuat aplikasi androidnya dengan menggunakan Android studio.
- 6. Melakukan testing dan implementasi system serta Pengujian terhadap Prototype aplikasi yang sudah dikerjakan.
- 7. Jika diperlukan kami akan melakukan revisi atau perbaikan terhadap hasil penelitian.
- 8. Pembuatan laporan Akhir penelitan dan Membuat artikel penelitian untuk dimasukkan ke Jurnal yang ditentukan/diinginkna.
- 9. Mengikuti Seminar laporan Akhir hasil penelitian yang diselenggarakan Oleh LP2M Uniska Banjarmasin

Membuat Struktur Menu Aplikasi

Struktur menu dalam android merupakan susunan menu utama yang saling terhubung satu dengan lain. Struktur menu dapat disusun secara bertingkat. Pembuatan struktur menu sangat berfungsi untuk penjabaran dari mana sistem tersebut dijalankan.Antarmuka pengguna mencakup aktifitas user dalam aplikasi ini.

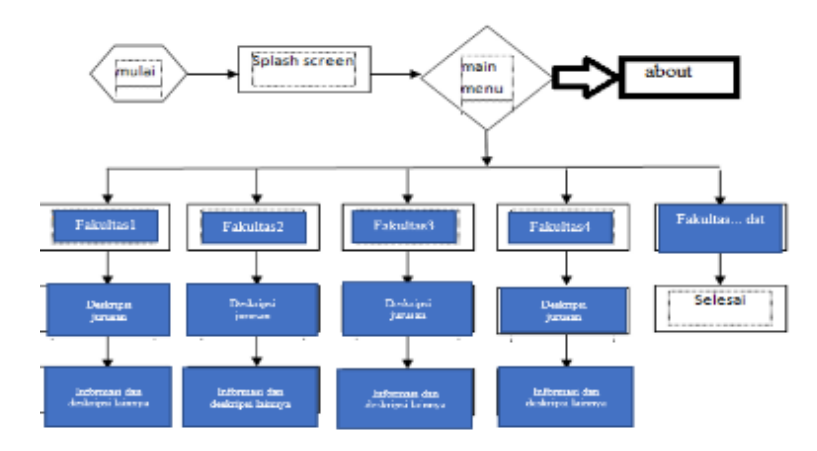

Gambar 1 Stuktur Menu Aplikasi Info Uniska Banjarmasin

Ketika mengakses program, maka yang muncul splash screen. Setelah splash screen selesai selanjutnya akan muncul halaman utama. Ada beberapa pilihan dalam menu utama yaitu menu berbagai fakultas yang ada di UNISKA Banjarmasin dan about dan menu keluar untuk keluar dari aplikasi.

## **IMPLEMENTASI DAN PEMBAHASAN**

Langkah-Langkah Pembuatan Sistem

Struktur menu dalam android merupakan susunan menu utama yang saling terhubung satu dengan lain. Struktur menu dapat disusun secara bertingkat. Pembuatan struktur menu sangat berfungsi untuk penjabaran dari mana sistem tersebut dijalankan.Antarmuka pengguna mencakup aktifitas *user* dalam aplikasi ini.

Pembuatan Program

Pembuatan program (*coding*) di buat menggunakan Android Studio sebagai *tools*  pembuatan aplikasi, *Android Asset Studio* untuk mendesain/mengubah gambar dan icon, *Two External Libraries (ExpandableTextView,AndroidImaageSlider)* sebagai mendesain tampilan objek.

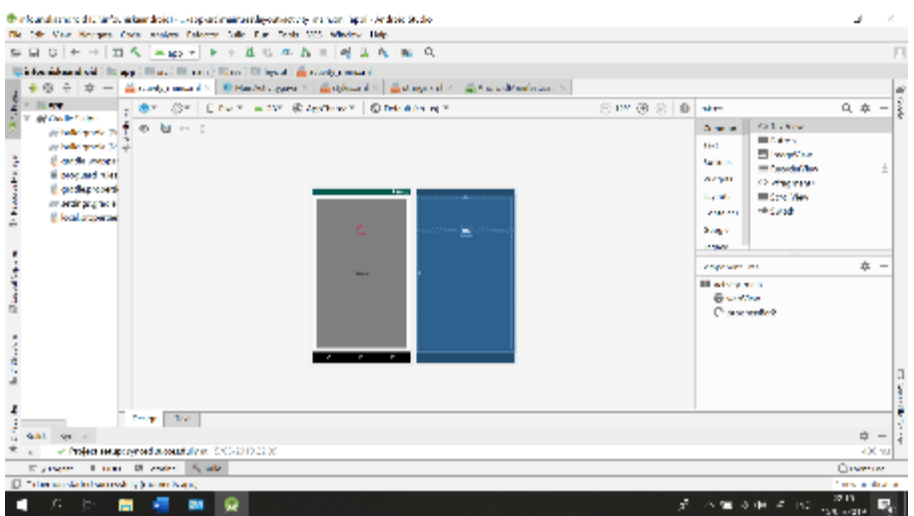

Gambar 2 Activity Main Project dengan Android Studio

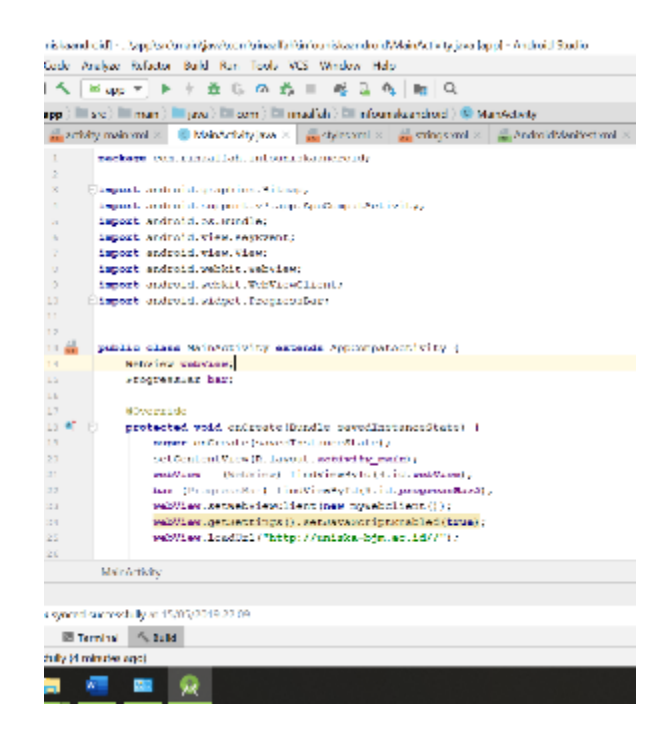

# Gambar 3 Coding Main Activity.Java Project

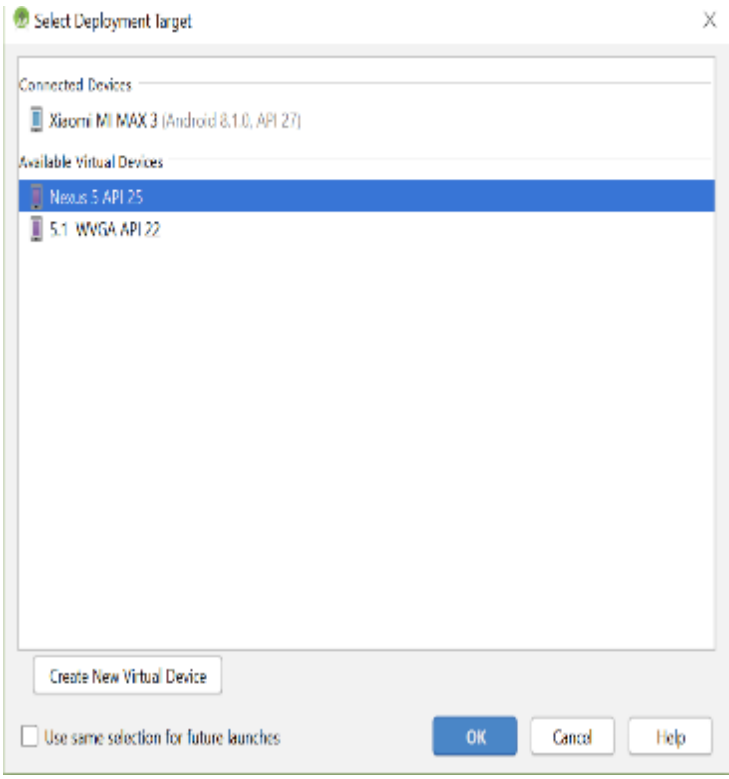

Gambar 4 Emulator yang dipakai untuk Running Project

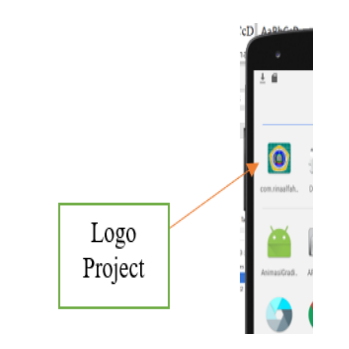

Gambar 5 Logo Project di Emulator

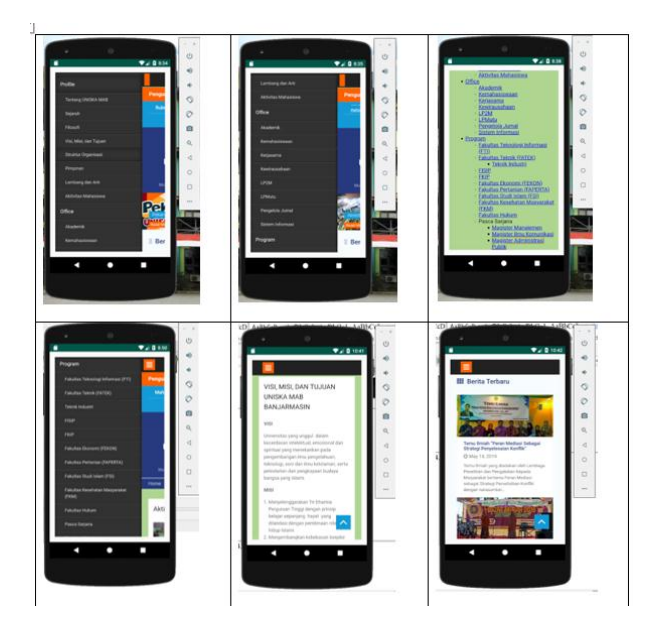

Gambar 6 Isi Konten aplikasi INFO UNISKA

Pada saat kita Membuka Aplikasi, maka akan muncul menu seperti tampilan diatas dimana menu tersebut adalah tampilan Web UNISKA BJM yang telah di rubah ke aplikasi android studio. Aplikasi android seperti ini yaitu WEBVIEW, dimana kita bisa menampilkan langsung sebuah situs web dengan hanya mengklik aplikasi android nya, secara langsung akan terhubung ke website yang kita sambungkan, dalam penelitian ini tentunya adalah website uniska. Dari segi tampilan memang beda secara langsung jika kita masuk ke situs aslinya yaitu **[http://uniska-bjm.ac.id//,](http://uniska-bjm.ac.id/)** karena memang tampilan menu akan menyesuaikan dengan perangkat yang diinstal aplikasi info uniska ini.

### **KESIMPULAN**

Pada penelitian ini, aplikasi yang dibuat agar dapat Dengan Adanya Prototype ini diharapkan Informasi mengenai UNISKA Banjarmasin bisa Diakses secara Online melalui smartphone berbasis android dan hal ini tentu akan lebih memudahkan bagi masyarakat yang memerlukan Informasi tersebut. Untuk Penelitian selanjutnya , penelitian dapat dikembangkan lagi untuk membuat aplikasi android dengan UI dan Platform yang berbeda

#### **DAFTAR PUSTAKA**

- Aryantika, M. E., Darmawiguna, I. G., & Putrama, I. M. (2015). *Pengembangan Kamus Kolok Visual Berbasis Android Sebagai Media Edukatif Mempelajari Bahasa Penyandang Tuna Rungu di Desa Bengkala*. Universitas Pendidikan Ganesha, 4 (4).
- Budi Sutedjo Dharma Oetomo, E. W. (2007). *Internet*. Retrieved from http://lilinkcl.blogspot.co.id/2014/08/internet.html
- Caesar, A. M. (2018). *Perancangan Aplikasi Kamus Bahasa Aceh Berbasis Android*. Universitas Sumatera Utara.

Hutahaean, J. (2014). *Konsep Sistem Informasi.* Yogyakarta: CV. Budi Utama.

- Karman, J., & Martadinata, A. T. (2018). *Sistem Informasi Geografis Lokasi Pemetaan Masjid Berbasis Android Pada Kota Lubuklinggau*. STMIK Musirawas Lubuklinggau.
- Rafi'e. (2015). *Penerapan Teknologi Augmented Reality Sebagai Pengenalan Bangunan Berbasis Android.* Banjarmasin: Universitas Islam Kalimantan Muhammad Arsyad Al-Banjary.
- Rohmatika, C. A. (2017). *Aplikasi Keamanan Gambar Dengan Kriptografi Menggunakan Algoritma AES (Advanced Encryption Standard)*. Politeknik Negeri Sriwijaya .
- Safaat, N. (2014). *Pemograman Aplikasi Mobile Smartphone dan Tablet.* Bandung: Penerbit Informatika.
- Yuniar, S. (2014). *Semua Bisa Menjadi Programmer Android.* jakarta: Elex Media Komputindo.